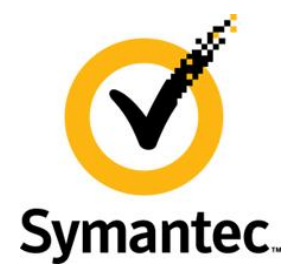

# **Clearwell 7.1.1 Feature Briefing**

# **Legal Hold Delete, Archive and Restore**

This document covers the new Legal Hold Delete, Archive and Restore feature in Clearwell 7.1.1

If you have any feedback or questions about this document please email them to **[IIG-TFE@symantec.com](mailto:IIG-TFE@symantec.com)** stating the document title.

This document is provided for informational purposes only. All warranties relating to the information in this document, either express or implied, are disclaimed to the maximum extent allowed by law. The information in this document is subject to change without notice. Copyright © 2012 Symantec Corporation. All rights reserved. Symantec, the Symantec logo and NetBackup are trademarks or registered trademarks of Symantec Corporation or its affiliates in the U.S. and other countries. Other names may be trademarks of their respective owners

.

## **Feature Description**

The new Legal Hold Delete, Archive and Restore feature in the Clearwell eDiscovery platform 7.1.1 brings the added ability to delete legal holds related to cases that have completed or test legal holds that were setup. Users now have the ability to delete their legal holds.

For legal holds that have completed but the user does not wish to lose the historical audit trail of the legal hold for retention reasons, users can now archive their legal hold to do a one click "release all" custodians from the notice and remove it from the active legal holds display. When an archived legal hold needs to be referenced again for audit purposes, the legal hold can be restored and a defensibility report can then be generated.

## **Business Value**

This new feature provides the ability to release the hold by either deleting the hold, or Archiving the hold.

Deleting the hold removes the hold from the custodians but it also is irreversible. The benefits are that deleting the hold can free up legal hold licenses.

Archiving legal holds is reversible and it offers the ability to again release the legal hold but in this case the ability to restore the report so access to the reporting feature is available again. This provides the ability to free up legal hold licenses but still have the ability to run the legal hold defensibility reports

Note 1: Restoring a legal hold does not reinstate the legal hold. The custodians remain released from the hold it just allows for the restoration of the reporting features for legal hold

Note 2: If a custodian is on legal hold in more than one case the legal hold license is not released for reuse as legal hold is licenses buy the number of custodians not by the number of holds. E.G. User a has 5 holds in 5 different cases, this uses one legal hold license.

# **Underlying Principles**

This new feature does not add any new database tables or require any additional software to be added to the Clearwell eDiscovery Platform. The feature utilizes the existing legal hold module database but provides the option to free up legal hold licenses so they can be reused in other cases if necessary and to offer the ability to remove the Legal hold but still recall the details for reporting purposes

## **Test Drive**

#### **Legal hold delete**

Symantec's Clearwell eDiscovery platform version 7.1.1 brings the added feature to not only release a custodian from Legal hold but to delete the legal hold. This offers the ability to automatically release the custodians from legal hold and free up custodian licenses.

Note that deleteing a legal hold is irreversable without propper legal hold backups so use with caution

To access this feature first select All Legal Holds from the workflow menu at the top of the screen. On the right hand side of each of the holds select the trashcan as shown i[n Figure 1](#page-2-0)

| mantec.<br>Clearwell eDiscovery Platform                           |                                   |                 |                        | User: clearwell *   Jobs | Help<br>Logout                                |
|--------------------------------------------------------------------|-----------------------------------|-----------------|------------------------|--------------------------|-----------------------------------------------|
| All Cases Select a Case<br>All Legal Hol-<br>$\blacksquare$        | All Collections<br>All Processing |                 |                        |                          | System                                        |
| Legal Holds                                                        |                                   |                 | <b>Select Trashcan</b> |                          |                                               |
| <b>Legal Holds</b> Archives                                        |                                   |                 |                        |                          |                                               |
| Filter List: All Fields<br>$\vee$ Contains<br>$\blacktriangledown$ | <b>Reset Filters</b>              |                 |                        |                          |                                               |
| Legal Hold +                                                       | Case                              | Confirmed       |                        | Notices Last Sent        | Snot                                          |
| Burton v. Tamas EEOC                                               | Burton v. Tamas - EEOC            | 12              | 12 Active              | S 01/25/2011             | 國會                                            |
| Class Action - Teneo Corp                                          | Class Action - Teneo Corp         | $B = 1$         | 9 Active 2 Released    | 3 01/25/2011             |                                               |
| Department of Revenue - Audit                                      | Department of Revenue - Audit     | 14              | 14 Active              | 1 11/28/2011             | $\overline{\phantom{a}}$<br>ŵ                 |
| DOJ Civil Demand 11-807324                                         | DOJ Civil Demand 11-807324        | 18              | 18 Active              | 2 11/29/2011             | 7 8                                           |
| Gabrielson Complaint - HR                                          | Gabrielson Complaint - HR         | - 7             | 2 Active               | 1 11/28/2011             | 20                                            |
| In re Tamas Corp Pension Fund                                      | In re Tamas Corp Pension Fund     | 441             | 45 Active              | 1 11/28/2011             | 2 音                                           |
| Jones y Tamas Shareholder Class                                    | Jones v. Tamas Shareholder Class  | 111<br>16       | 27 Active              | 6 01/26/2011             | 20                                            |
| Patent US 8,032,598 B1                                             | Patent US 8,032,598 B1            | 10              | 10 Active              | 1 11/28/2011             | 2 音                                           |
| SEC Investigation 09-23434                                         | SEC Investigation 09-23434        | 33 <sup>2</sup> | 33 Active              | 3 11/29/2011             | 20                                            |
| <b>SEC v Tamas Corp</b>                                            | SEC v Tamas Corp.                 | 22<br>$-6$      | 28 Active 2 Released   | 401/25/2011              | つき                                            |
| Steve Sher Domestic Subpoena                                       | Steve Sher Domestic Subpoena      |                 | 6 Active               | 3 01/25/2011             | 2 金                                           |
| Tamas Corp.v. Teneo Corp.                                          | Tamas Corp v. Teneo Corp          | 341             | 35 Active              | 1 11/28/2011             | 20                                            |
| TC08243 Termination                                                | TC08243 Termination               | 291             | 30 Active              | 1 11/28/2011             | $\overline{\phantom{a}}$<br><b>The Second</b> |
| TC08741 Workplace Discrimination                                   | TC08741 Workplace Discrimination  | 8 <sup>1</sup>  | 9 Active 2 Released    | 3 11/28/2011             | 20                                            |
| TC08911 Data Loss                                                  | TC08911 Data Loss                 |                 | 7 Active 16 Released   | 18 01/25/2011            | 2 亩                                           |
| TC82432 Internet Abuse                                             | TC82432 Internet Abuse            | $\overline{4}$  | 4 Active               | 1 11/28/2011             | 2 食                                           |
|                                                                    |                                   |                 |                        |                          |                                               |

**Figure 1 – All Legal Holds**

<span id="page-2-0"></span>The prompt with the Archive or Delete Confirmation dialogue box. Select Delete as shown i[n Figure 2](#page-2-1)

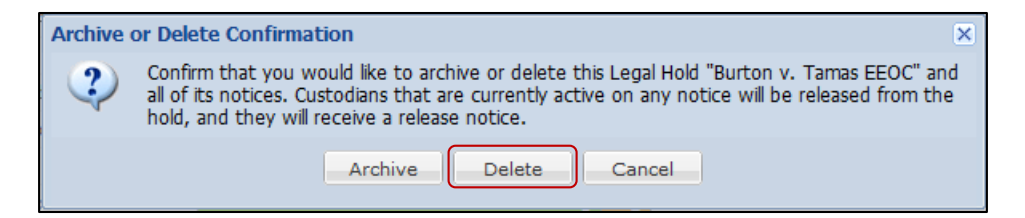

**Figure 2 – Archive or delete confirmation**

<span id="page-2-1"></span>The prompt to confirm the deletion request. Select Delete as shown i[n Figure 3](#page-2-2)

<span id="page-2-2"></span>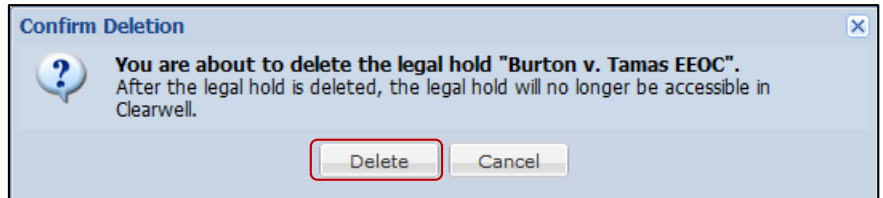

**Figure 3 – Confirm delete**

#### **Legal hold archive**

To free up licenses but not delete the legal hold the option is available to archive the legal hold. To access this feature first select All Legal Holds from the workflow menu at the top of the screen. On the right hand side of each of the holds select the trashcan as shown i[n Figure 4](#page-3-0)

| Symantec.<br>Clearwell eDiscovery Platform                      |                                  |                 |                        | User: clearwell   Jobs      | Help<br>Logout |
|-----------------------------------------------------------------|----------------------------------|-----------------|------------------------|-----------------------------|----------------|
| All Cases Select a Case<br>All Legal Hok                        | All Collections All Processing   |                 |                        |                             | System         |
| Legal Holds                                                     |                                  |                 | <b>Select Trashcan</b> |                             |                |
| Legal Holds Archives                                            |                                  |                 |                        |                             |                |
| Filter List: All Fields<br>$\mathbf{v}$ Contains<br>$\mathbf v$ | <b>Reset Filters</b><br>$\circ$  |                 |                        |                             |                |
| Legal Hold ~                                                    | Case                             | Confirmed       |                        | <b>Notices</b><br>Last Sent |                |
| <b>Burton v. Tamas EEOC</b>                                     | Burton v. Tamas - EEOC           | 12              | 12 Active              | 501/25/2011                 | 2 田            |
| Class Action - Teneo Corp                                       | Class Action - Teneo Corp.       | $B$ $1$         | 9 Active 2 Released    | 3 01/25/2011                |                |
| Department of Revenue - Audit                                   | Department of Revenue - Audit    | 14              | 14 Active              | 1 11/28/2011                | ŵ              |
| DOJ Civil Demand 11-807324                                      | DOJ Civil Demand 11-807324       | 18              | 18 Active              | 2 11/29/2011                | 2 金            |
| Gabrielson Complaint - HR                                       | Gabrielson Complaint - HR        | $\overline{ }$  | 2 Active               | 1 11/28/2011                | 20             |
| In re Tamas Corp Pension Fund                                   | In re Tamas Corp Pension Fund    | 441             | 45 Active              | 1 11/28/2011                | 20             |
| Jones y Tamas Shareholder Class                                 | Jones v. Tamas Shareholder Class | 111<br>16       | 27 Active              | 6 01/26/2011                | 20             |
| Patent US 8,032,598 B1                                          | Patent US 8,032,598 B1           | 10              | 10 Active              | 1 11/28/2011                | 2 世            |
| SEC Investigation 09-23434                                      | SEC Investigation 09-23434       | 33 <sup>2</sup> | 33 Active              | 3 11/29/2011                | 20             |
| <b>SEC v Tamas Corp</b>                                         | SEC v Tamas Corp.                | 22<br>- 6       | 28 Active 2 Released   | 401/25/2011                 | つき             |
| Steve Sher Domestic Subpoena                                    | Steve Sher Domestic Subpoena     |                 | 6 Active               | 3 01/25/2011                | 2 命            |
| Tamas Corp.v. Teneo Corp.                                       | Tamas Corp v. Teneo Corp         | 341             | 35 Active              | 1 11/28/2011                | 20             |
| TC08243 Termination                                             | TC08243 Termination              | 291             | 30 Active              | 1 11/28/2011                | 20             |
| TC08741 Workplace Discrimination                                | TC08741 Workplace Discrimination | 8 <sup>1</sup>  | 9 Active 2 Released    | 3 11/28/2011                | 2 命            |
| TC08911 Data Loss                                               | TC08911 Data Loss                |                 | 7 Active 16 Released   | 18 01/25/2011               | 2 章            |
| TC82432 Internet Abuse                                          | TC82432 Internet Abuse           | -41             | 4 Active               | 1 11/28/2011                | 29             |
|                                                                 |                                  |                 |                        |                             |                |

**Figure 4 – All legal holds**

<span id="page-3-0"></span>When prompted. Select Archive as shown i[n Figure 5](#page-3-1)

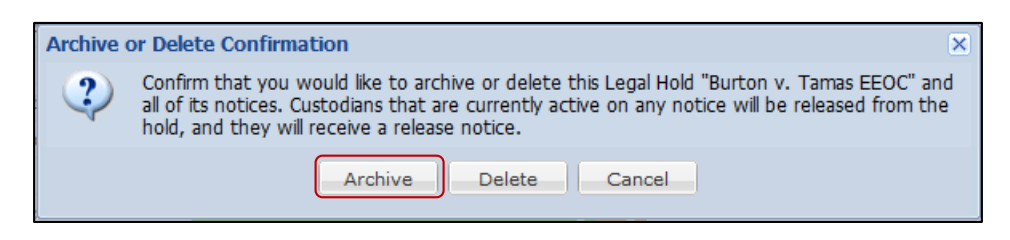

**Figure 5 – Archive or delete confirmation**

<span id="page-3-1"></span>The Legal hold will be archived and moved to the Archives tab legal hold screen as shown i[n Figure 6](#page-4-0)

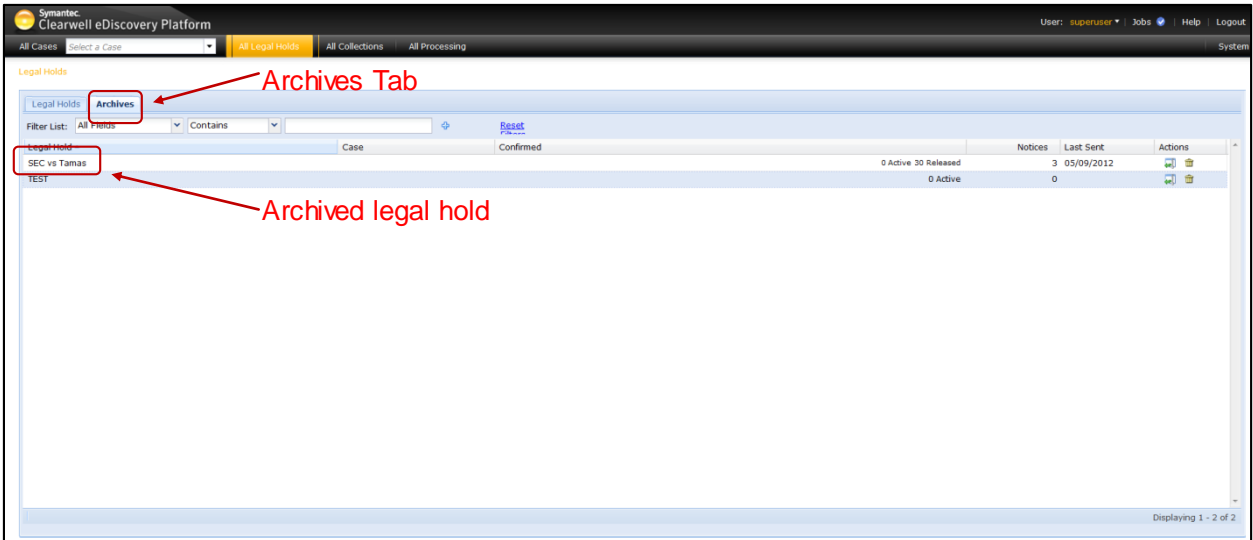

**Figure 6 – Archives tab**

<span id="page-4-0"></span>Archiving will release all custodians from the legal hold.

#### **Legal hold restore**

Legal hold restore provides the option to return the legal hold from the archive to a state where access to the reports of the hold are available. It does not reinstate the legal hold. If there is a need reapply the hold a new legal hold will have to be created with the same custodians and content.

To restore a legal hold first select All Legal Holds from the workflow menu at the top of the screen. Next select the Archives tab

On the right side of the screen under Actions, beside the case to be restored click on the restore button as shown i[n Figure 7](#page-5-0)

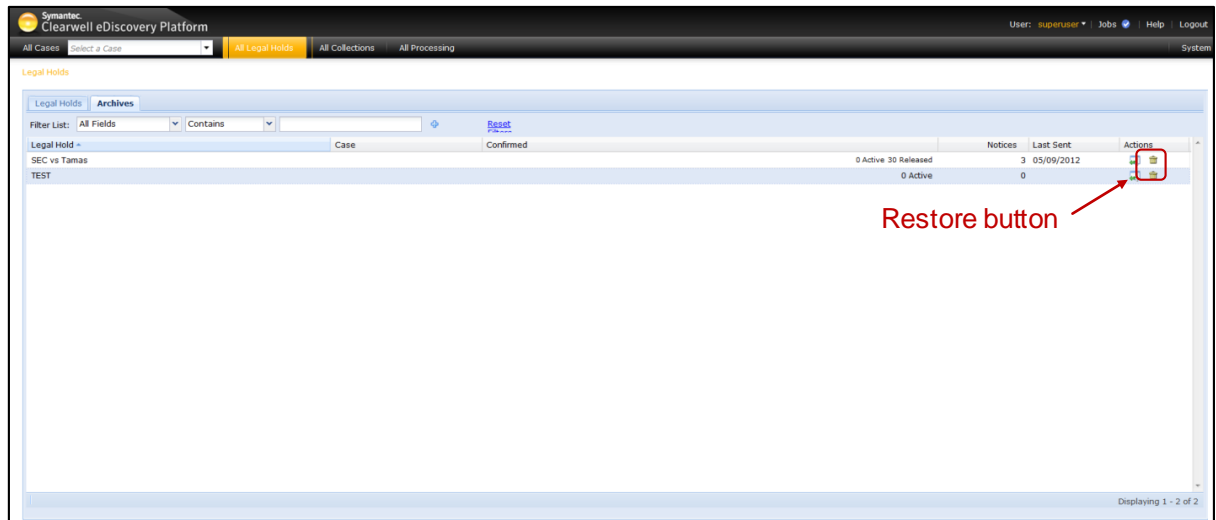

**Figure 7 – Restore button**

<span id="page-5-0"></span>The Restore legal holds prompt will appear, click on Yes, Restore as shown i[n Figure 8](#page-5-1)

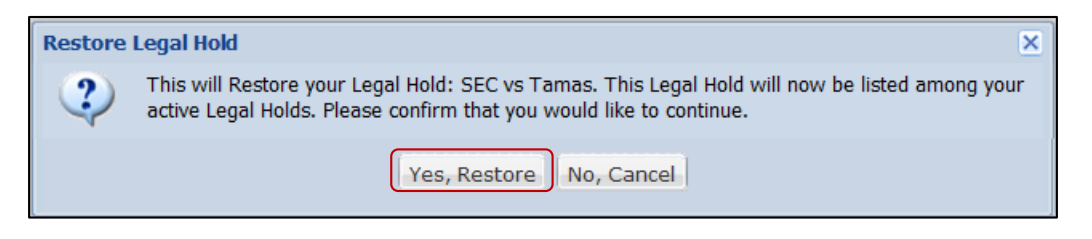

**Figure 8 – Restore confirmation**

<span id="page-5-1"></span>As you can see i[n Figure 9](#page-5-2) the case will be restored to the Legal Holds tab where the ability to see the content of the legal hold and the reporting options will be available again.

| Symantec.<br><b>Clearwell eDiscovery Platform</b>                |                                   |                   |                      |                      | User: clearwell   Jobs   Help   Logout |
|------------------------------------------------------------------|-----------------------------------|-------------------|----------------------|----------------------|----------------------------------------|
| All Legal Hold<br>All Cases<br>Select a Case                     | All Collections<br>All Processing |                   |                      |                      | System                                 |
| Legal Holds                                                      |                                   |                   |                      |                      |                                        |
|                                                                  |                                   |                   |                      |                      |                                        |
| <b>Legal Holds Archives</b>                                      |                                   |                   |                      |                      |                                        |
| $\mathbf{v}$<br>$\mathbf{v}$ Contains<br>Filter List: All Fields | <b>Reset Filters</b><br>-Qr       |                   |                      |                      |                                        |
| Legal Hold ~                                                     | Case                              | Confirmed         |                      | Notices Last Sent    | Actions                                |
| Burton v. Tamas EEOC                                             | Burton v. Tamas - EEOC            | 12                | 12 Active            | 5 01/25/2011         | 28                                     |
| Class Action - Teneo Corp.                                       | Class Action - Teneo Corp         | $B$ $1$           | 9 Active 2 Released  | 3 01/25/2011         | 20                                     |
| Department of Revenue - Audit                                    | Department of Revenue - Audit     | 14                | 14 Active            | $1 \quad 11/28/2011$ | 2 市                                    |
| DOJ Civil Demand 11-807324                                       | DOJ Civil Demand 11-807324        | 18                | 18 Active            | 2 11/29/2011         | □ 命                                    |
| Gabrielson Complaint - HR                                        | Gabrielson Complaint - HR         | - 2               | 2 Active             | 1 11/28/2011         | 20                                     |
| In re Tamas Corp Pension Fund                                    | In re Tamas Corp Pension Fund     | 44 1              | 45 Active            | 1 11/28/2011         | 7 音                                    |
| Jones v Tamas Shareholder Class                                  | Jones v. Tamas Shareholder Class  | 11.1<br>16        | 27 Active            | $6$ 01/26/2011       | 20 音                                   |
| Patent US 8,032,598 B1                                           | Patent US 8,032,598 B1            | 10                | 10 Active            | 1 11/28/2011         | 2 音                                    |
| SEC Investigation 09-23434                                       | SEC Investigation 09-23434        | $\sim$            | 33 Active            | 3 11/29/2011         | 20 亩                                   |
| <b>SEC v Tamas Corp</b>                                          | SEC v Tamas Corp.                 |                   | 0 Active 30 Released | 401/25/2011          | 20                                     |
| Steve Sher Domestic Subpoena                                     | Steve Sher Domestic Subpoena      | $-6$              | 6 Active             | 3 01/25/2011         | (2) 音                                  |
| Tamas Corp.v. Teneo Corp.                                        | Tamas Corp v. Teneo Corp          | 34 <sub>1</sub>   | 35 Active            | 1 11/28/2011         | 20                                     |
| <b>TC08243 Termination</b>                                       | <b>TC08243 Termination</b>        | 291               | 30 Active            | 1 11/28/2011         | 200                                    |
| TC08741 Workplace Discrimination                                 | TC08741 Workplace Discrimination  | 8 <sup>1</sup>    | 9 Active 2 Released  | 3 11/28/2011         | 2 音                                    |
| TC08911 Data Loss                                                | TC08911 Data Loss                 |                   | 7 Active 16 Released | 18 01/25/2011        | 2 亩                                    |
| TC82432 Internet Abuse                                           | TC82432 Internet Abuse            |                   | 4 Active             | 1 11/28/2011         | 2 音                                    |
|                                                                  |                                   | Missing bar graph | Active items 0       |                      |                                        |
|                                                                  |                                   |                   |                      |                      |                                        |
|                                                                  |                                   |                   |                      |                      |                                        |

**Figure 9 – Restored hold**

<span id="page-5-2"></span>Page 5 Also note that the bar graph under Confirmed is missing, the number of items active is 0 and the number of released will match the number of custodians in the case in this instance it is 30. This is because restoring a hold does not reinstate the legal hold. It just provides the ability to release the holds and restore for reporting purposes only.

### **Licensing and support considerations**

The new legal hold delete, archive and restore feature is delivered as part of the standard Legal Hold module in Clearwell 7.1.1

#### **About Symantec:**

Symantec is a global leader in providing storage, security and systems management solutions to help consumers and organizations secure and manage their information-driven world.

Our software and services protect against more risks at more points, more completely and efficiently, enabling confidence wherever information is used or stored.

For specific country offices and contact numbers, please visit our Web site: www.symantec.com

Symantec Corporation World Headquarters 350 Ellis Street Mountain View, CA 94043 USA +1 (650) 527 8000 +1 (800) 721 3934

Copyright © 2012 Symantec Corporation. All rights reserved. Symantec and the Symantec logo are trademarks or registered trademarks of Symantec Corporation or its affiliates in the U.S. and other countries. Other names may be trademarks of their respective owners.